# **APLIKASIPENGHITUNGANNILAIPENYUSUTAN ASSET DANPENCATATANARUSKAS BERBASIS ANDROID**

## **Jatmika,S.Si,M.Kom,**

Jurusan Komputer , Teknik Informatika , Fakultas Sains dan Komputer , Universitas Kristen Immanuel Jalan Solo Km.11 POBox 4 YKAP Yogyakarta , ph : (0274) 496256 – 296247 fax : (0274) 496258 [jatmikokla@yahoo.com,](mailto:jatmikokla@yahoo.com)

## **Abstrak**

Saat ini ada banyak perusahaan – perusahan yang telah berdiri di Indonesia , baik itu perusahan asing maupun perusahaan local . Perusahaan – perusahaan ini bergerak dalam berbagai bidang, ada yang bergerak dalam bidang industry ,perdagangan , perpajakan dan lain sebagainya . Setiap perusahaan pasti memiliki rencana keuangan yang berbeda – beda . Saat ini semua perusahaan wajib membuat suatu laporan yang berkaitan dengan perkembangan keuangan perusahaan dalam suatu periode tertentu . Dalam pengelolaan suatu perusahaan , ada dua hal penting yang perlu diketahui oleh pengelolanya , yaitu arus kas dan keadaan asset . Laporan keadaan kas dan keadaan asset , harus dimiliki pengelola atau pemilik perusahaan dengan cara yang mudah.

Aplikasi ini dibangun dan dapat dijalankan pada *Android* minimal versi 4.2 *JellyBean* . Aplikasi ini menggunakan *SQLite* sebagai media penyimpanan data base. Semua perangkat android sudah tertananam SQLite sehingga tidak perlu lagi memasukkan library *SQLite* ke dalam peragkat *Android* . Pembuatan data base dibantu oleh *class DBHelper* yang berfungsi untuk menghubungkan antar muka data base dengan *class*  pengakses data base tersebut untuk menampilkannya menjadi sebuah data informasi kepada pengguna.

Berdasarkan hasil uji coba dapat diketahui bahwa aplikasi Laporan Keuangan berbasis android dapat melakukan fungsi membuat laporan periodic dan bulan atau pun menyimpannya dalam file PDF dan Excel . Selain itu , aplikasi ini dapat menggunakan fungsi *camera* untuk mengambil gambar pada saat memasukan data asset , sehinggadiharapkan aplikasi ini bias membantu mempermudah dalam mengelola laporan keuangan suatu instansi dengan baik.

**Kata Kunci** : *SQLite* , Laporan Keuangan , PDF , Excel , *Android ,* Perusahaan

#### **1. Pendahuluan**

Saatiniadabanyakperusahaan-perusahan yang telah berdiri diIndonesia, baik itu perusahan asing maupun perusahaan lokal. Perusahaan-perusahaan ini bergerak dalam berbagai bidang, ada yang bergerak dalam bidang industri, perdagangan, perpajakan dan lain sebagainya. Setiap perusahaan pasti memiliki rencana keuangan yang berbeda-beda. Saat ini semua perusahaan wajib membuat suatu laporan yang berkaitan dengan perkembangan keuangan perusahaan dalam suatu periode tertentu.

Pengelolaan suatu perusahaan sekarang berjalan begitu dinamis oleh dukungan teknologi komunikasi, sehingga pengelola perusahaan sangatlah perlu untuk mengetahui kondisi keuangan perusahaannya pada setiap saat. Ada dua hal penting yang perlu diketahu imereka, yaitu arus kas dan keadaan aset. Laporan keadaan kas dan keadaan aset, harus dimiliki pengelola atau pemilik perusahaan dengan cara yang mudah.

Survei Nielsen yang berjudul"NielsenonDeviceMeter" pada akhir 2013 mengungkap bahwa penduduk Indonesia menggunakan smartphone selama 189 menit perhari atau lebih dari 3jam. Survei serupa juga dilakukan oleh Millward Brown Ad Reaction yang dikutip dalam laporan ["InternetTrends2014"](http://www.kpcb.com/internet-trends) oleh Mary Meeker,

Seorang analis dari Kleiner Perkins Caufield&Byers, yang melaporkan bahwa [penduduk](http://id.techinasia.com/seberapa-efektifkah-iklan-di-tv-indonesia/) [Indonesia](http://id.techinasia.com/seberapa-efektifkah-iklan-di-tv-indonesia/)  [menghabiskan waktu selama 181 menit](http://id.techinasia.com/seberapa-efektifkah-iklan-di-tv-indonesia/) [untuk menggunakan smartphone.](http://id.techinasia.com/seberapa-efektifkah-iklan-di-tv-indonesia/) Menggunakan smartphone selama 189 menit atau lebih dari 3jam perhari merupakan sebuah rentang durasi yang mengejutkan. Oleh karena itu, membangun aplikasi penghitungan nilai penyusutan asset dan pencatatan arus kas menggunakan *smartphone*  memungkinkan pemilik dapat mengetahui kondisi keuangan suatu perusahaan setiap hari dan setiap saat.

Dari penjelasan diatas, dapat diambil rumusan yang akan menjadi pembahasan penelitian yaitu.

- 1. Bahasa pemrograman yang digunakan adalah Java.
- 2. Software pengembang yang digunakan untuk merancang aplikasi adalah IDE Eclipse.
- 3. Database yang digunakan adalah SQLite.
- 4. Laporan arus kas dapat disimpan kePDF dan Excel.
- 5. Dapat input gambar pada system asset.
- 6. Dapat menunjukan nilai saldo arus kas yang dimiliki.

#### **2. SQLite**

**SQLite** merupakan sebuah [sistem manajemen](http://id.wikipedia.org/wiki/Sistem_manajemen_basisdata_relasional) [basis data relasional](http://id.wikipedia.org/wiki/Sistem_manajemen_basisdata_relasional) yang bersifat [ACID-](http://id.wikipedia.org/w/index.php?title=ACID&action=edit&redlink=1)compliant dan memiliki ukuran pustaka kode yang relative kecil, ditulis dala[m bahasa C.](http://id.wikipedia.org/wiki/Bahasa_pemrograman_C) SQLite merupakan proyek yang bersifat [public domain](http://id.wikipedia.org/wiki/Public_domain) yang dikerjakan oleh [D.RichardHipp.](http://id.wikipedia.org/w/index.php?title=D._Richard_Hipp&action=edit&redlink=1)

Tidak seperti pada paradigm [client-server](http://id.wikipedia.org/w/index.php?title=Client-server&action=edit&redlink=1) umumnya, Inti SQLite bukanlah sebuah system yang mandiri yang berkomunikasi dengan sebuah program, melainkan sebagai bagian integral dari sebuah program secara keseluruhan. Sehingga protocol komunikasi utama yang digunakan adalah melalui pemanggilan [API](http://id.wikipedia.org/wiki/API) secara langsung melalui bahasa pemrograman. Mekanisme seperti ini tentunya membawa keuntungan karena dapat mereduksi *overhead*, *latencytimes*, dan secara keseluruhan lebih sederhana. Seluruh elemen basisdata (definisidata, tabel, indeks, dan data) disimpan sebagai sebuah file. Kesederhanaan dari sisi disain tersebut bias diraih dengan cara mengunci keseluruhan file basis data pada saat sebuah transaksi dimulai.

#### **3. SistemOperasiAndroid**

Android merupakan salah satu system operasi yang dewasa ini semakin terkenal. Android merupakan softwarestack yang digunakan oleh perangkat mobile yang mencakup system operasi, middleware, dan aplikasi kunci, pertama kali didesain oleh Andy Rubin.

Android sendiri merupakan system operasi yang digunakan untuk telepon selular yang berbasiskan Linux. Android menyediakan platform yang bersifat terbuka sehingga mampu dimanfaatkan pengguna untuk mengembangkan aplikasi mereka sendiri untuk digunakan oleh mobile device. Android Inc. kemudian dibeli oleh Google Inc, untuk mengembangkan Android mereka membentuk Open Headset Alliance yang berisikan berbagai perusahaan besar seperti Google, HTC, Intel, Motorola, Qualcomm, T-Mobile, dan Nvidia. Terdapat dua badan khusus distributor Android yaitu yang mendapat dukungan penuh dari Google yaitu Google Mail Service (GSM) dan yang sama sekali tidak didukung oleh Google yaitu Open Handset Distribution. Android pertama kali diterapkan sebagai operasi system pada perangkat mobile HTC Dream yang dirilis 22 Oktober 2008.

# **4. IDE (Integrated Development Environment) Eclipse**

**Eclipse** adalah sebua[h IDE](http://id.wikipedia.org/wiki/Integrated_Development_Environment) (*Integrated Development Environment*) untuk mengembangkan perangkat lunak dan dapat dijalankan disemua platform (*platform-independent*). Berikut ini adalah sifat dari Eclipse: [Windows,](http://id.wikipedia.org/wiki/Microsoft_Windows) [Linux,](http://id.wikipedia.org/wiki/Linux) [Solaris,](http://id.wikipedia.org/wiki/Solaris) [AIX,](http://id.wikipedia.org/wiki/AIX) [HP-UX](http://id.wikipedia.org/wiki/HP-UX) dan [MacOSX.](http://id.wikipedia.org/wiki/Mac_OS_X)

- 2. **Mulit-language**: Eclipse dikembangkan dengan bahasa pemrograman Java, akan tetapi Eclipse mendukung pengembangan aplikasi berbasis bahasa pemrograman lainnya, seperti C/C++[, Cobol,](http://id.wikipedia.org/wiki/Cobol) [Python,](http://id.wikipedia.org/wiki/Python) [Perl,](http://id.wikipedia.org/wiki/Perl) [PHP,](http://id.wikipedia.org/wiki/PHP) dan lain sebagainya.
- 3. **Multi-role**: Selain sebagai IDE untuk pengembangan aplikasi, Eclipsepun bias digunakan untuk aktivitas dalam siklus pengembangan perangkat lunak, seperti dokumentasi, test perangkat lunak, pengembangan web, dan lain sebagainya.

**Eclipse** pada saat ini merupakan salah satu IDE favorit dikarenakan gratis dan *opensource*, yang berarti setiap orang boleh melihat kode pemrograman perangkat lunak ini. Selain itu, kelebihan dari Eclipse yang membuatnya popular adalah kemampuannya untuk dapat dikembangkan oleh pengguna dengan komponen yang dinamakan *[plug-in](http://id.wikipedia.org/wiki/Plugin)*.

#### **5. Masyarakat**

Manusia merupakan bagian dari kehidupan makhluk social yang ada dimuka bumi. Kumpulan dari manusia inilah yang kemudian dikenal sebagai masyarakat. Pengertian masyarakat secara umum diartikan sebagai sebuah kesatuan yang terjadi antara dua orang atau lebih manusia yang berada dalam sebuah wilayah dalam jangka waktu tertentu. Dalam suatu perkembangandaerah, masyarakat bias dibagi menjadi dua bagian yaitu masyarakat maju dan masyarakat sederhana. Masyarakat maju adalah masyarakat yang memiliki pola piker untuk kehidupan yang akan dicapainya dengan kebersamaan meskipun berbeda golongan. sedangkan

masyarakat sederhana adalah sekumpulan masyarakat yang mempunyai pola piker yang primitif, yang hanya membedakan antara

laki-laki dan perempuan saja.

# **6. PerancanganAntarMuka**

#### 1. *SplashScreen*

*SplashScreen* merupakan suatu kondisi yang digunakan untuk menggambarkan *image* atau gambar yang muncul pada saat sebuah aplikasi atau program dalam proses *loading*. Untuk dapat melanjutkan kemenu berikutnya, pengguna harus menunggu sekitar 50 detik.

1. **Multi-platform**: Target sistem operasi Eclipse Adalah [Microsoft](http://id.wikipedia.org/wiki/Microsoft_Windows)

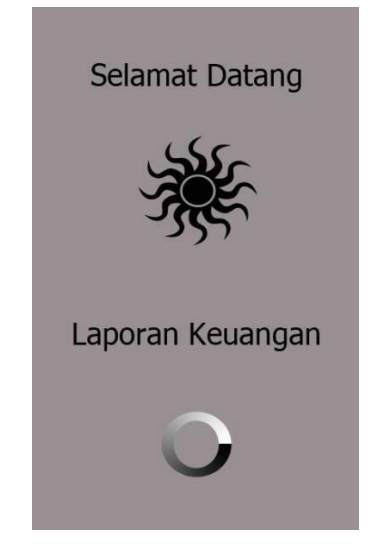

Gambar1.*Splash Screen*

1. *Menu* Masuk

*Menu* masuk merupakan *menu* pertama kali setelah *splash screen*, *menu* ini berfungsi untuk memberikan hak akses kepada pengguna agar pengguna dapat memasuki *menu* utama.

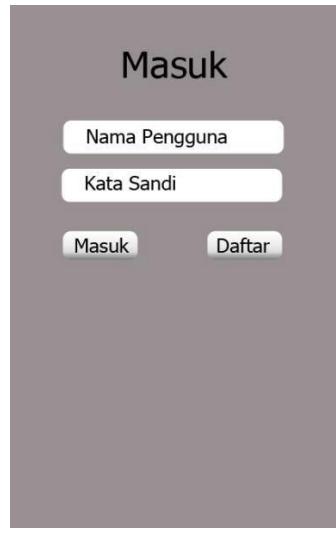

Gambar2.*Menu* Masuk.

2. *Menu* Daftar

*Menu* daftar merupakan *menu* untuk pengguna melakukan pendaftaran dimana pendaftaran ini bertujuan agar pengguna bias melakukan masuk dan *menu* ini juga hanya muncul jika belum ada pengguna yang mendaftar.

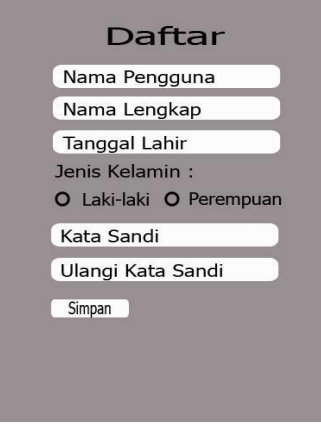

Gambar3.*Menu* Daftar.

## 3. *Menu* Transaksi

*Menu* utama merupakan tampilan aplikasi yang berisi macam-macam *menu* yang ada pada aplikasi yaitu:Transaksi, Laporan, Aset, Pengaturan. Gambar4 dibawah merupakan tampilan *menu* transaksi. Pada saat *menu* transaksi disentuh, maka akan muncul *submenu* yaitu: pemasukan dan pengeluaran yang berfungsi untuk memasukan data transaksi.

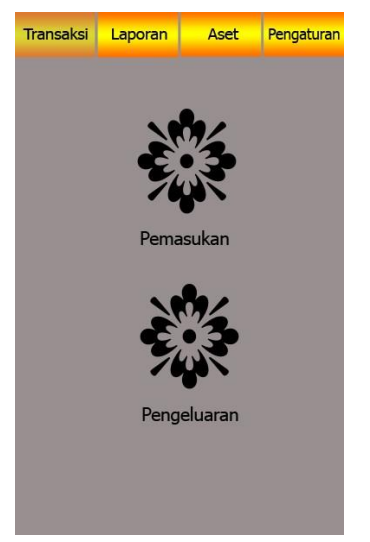

Gambar4.*Menu*Transaksi

4. *Menu* Laporan

*Menu* laporan merupakan sebuah *menu* yang berisi laporan tentang transaksi yang dilakukan*.* Pada saat *menu*  laporan disentuh, maka akan muncul *submenu* yaitu: laporan arus kas, laporan periodik, laporan bulanan.

# a. Laporan arus kas

Laporan arus kas untuk menampilkan semua data transaksi yang telah dimasukan kemudian dapat disimpan dalam format PDF dan *Excel*.

b. Laporan periodik

Data yang ditampilkan sesuai dengan tanggal awal dan akhir transaksi.

c. Laporan bulanan

data yang ditampilkan sesuai dengan bulan transaksi yang ditentukan.

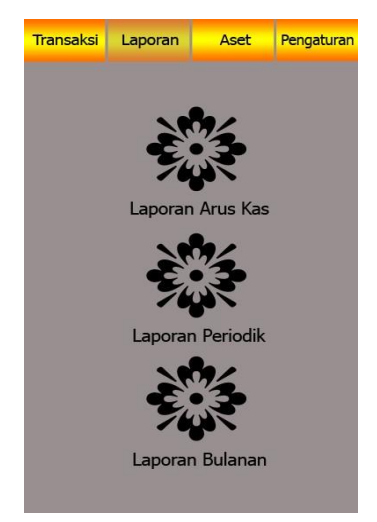

Gambar5.Menu Aset

#### 5. *Menu* Aset

*Menu* asset merupakan sebuah *menu* yang berisi tentang data asset barang. Pada saat *menu* asset disentuh, maka akan muncul *submenu* yaitu: tambah inventarisaset dan daftarin ventarisaset.

# a. Tambah inventarisaset

Berfungsi untuk menambahkan data asset barang.

#### b. Daftar inventarisaset

Berfungsi untuk melihat dataset barang yang telah dimasukan oleh Pengguna.

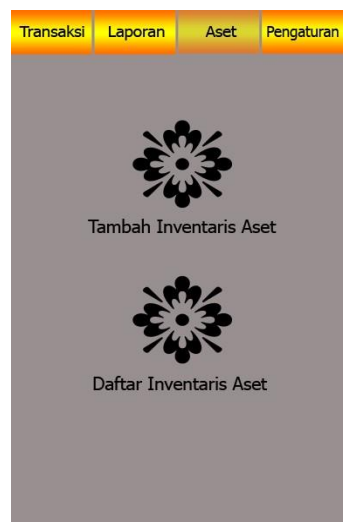

Gambar6.*Menu*Aset

### 6. *Menu* Pengaturan

*Menu* pengaturan merupakan *menu* yang berfungsi untuk mengatur aplikasi. Pada saat *menu* pengaturan disentuh, maka akan muncul *submenu* yaitu: data pengguna dan keluar.

#### a. Data pengguna

Berfungsi untuk mengubah data pengguna dan mengganti nama pengguna dan kata sandi*.*

b. *Submenu* keluar berfungsi untuk kembali ke *Menu* masuk.

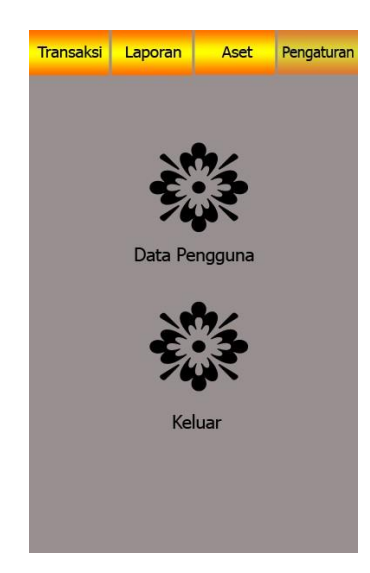

### Gambar7.*Menu*Pengaturan

# **7. Alur Kerja Sistem**

*Flowchart* merupakan gambar atau bagan yang memperlihatkan urutan dan hubungan antar proses beserta instruksinya. *Flowchart* digunakan untuk mempermudah penerjemahan alur aplikasi kedalam bentuk program.

a. *Flowchart Menu* Daftar

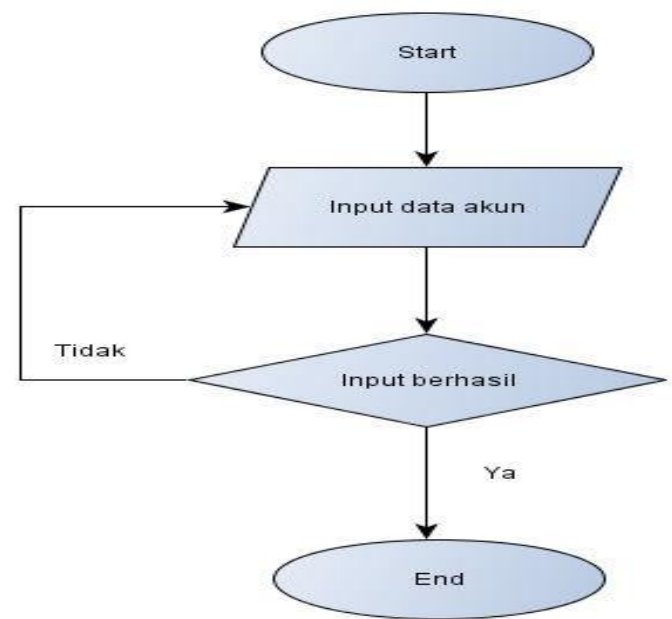

Gambar8.*FlowchartMenu*Daftar

## b. *Flowchart Menu* Masuk

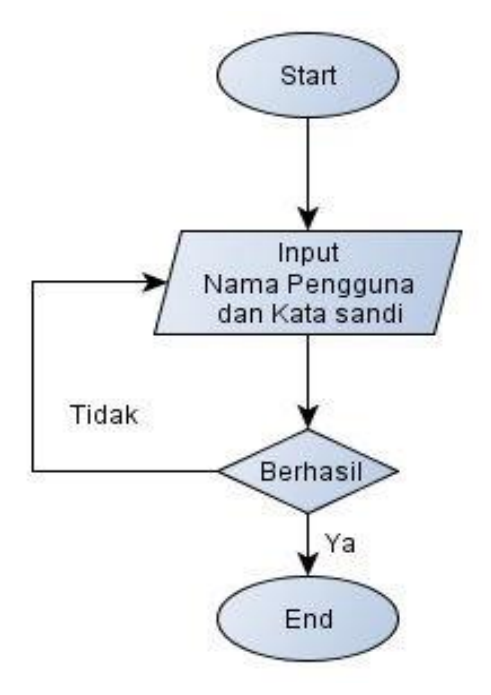

Gambar9.*Flowchart Menu* Masuk

# c. *Flowchart Menu* Transaksi

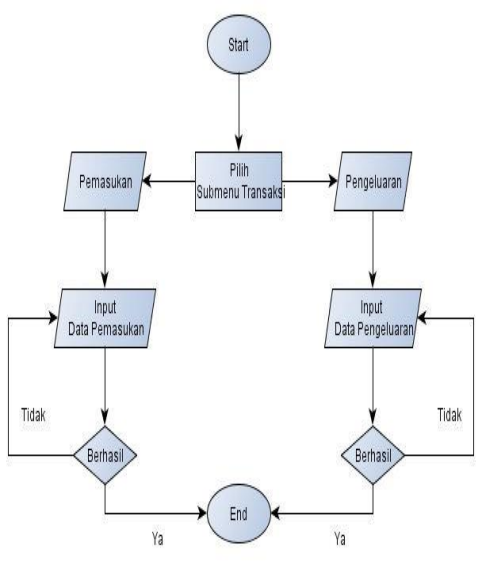

Gambar10.*Flowchart Menu* Transaksi

d. *Flowchart Menu* Laporan

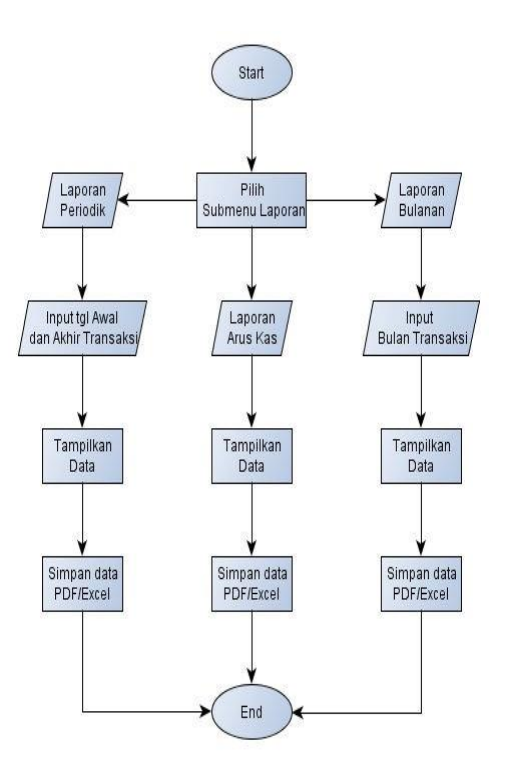

Gambar11.*Flowchart Menu* Laporan

e. *Flowchart Menu* Aset

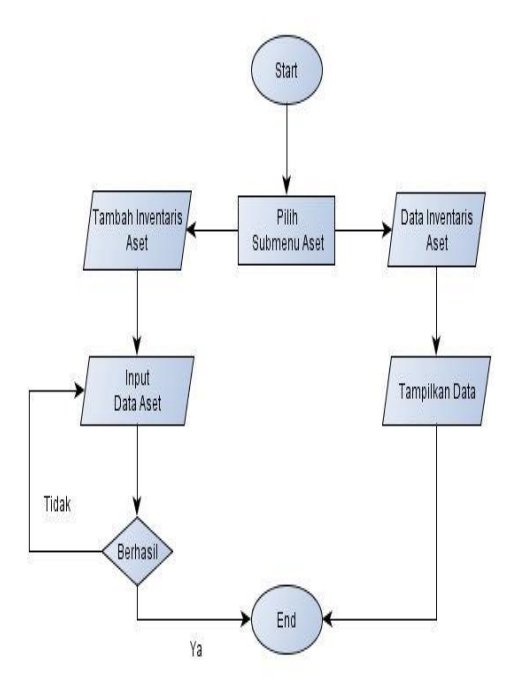

Gambar12.*Flowchart Menu* Aset

f. *Flowchart Menu* Data Pengguna

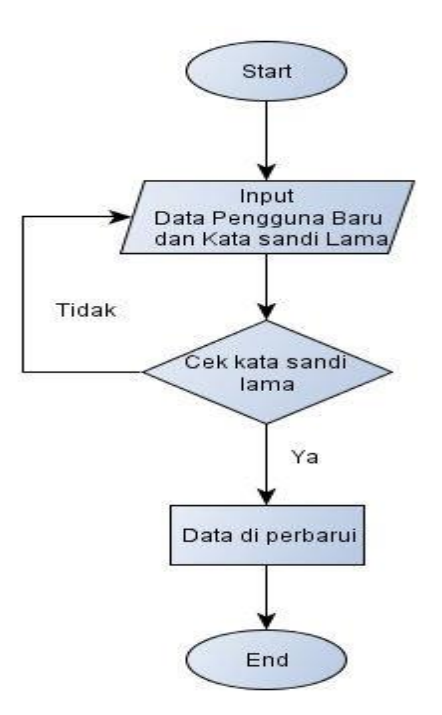

Gambar13. *Flowchart Menu* Data Pengguna

- **8. Implementasi Sistem**
- **a. Tampilan** *Splash Screen*

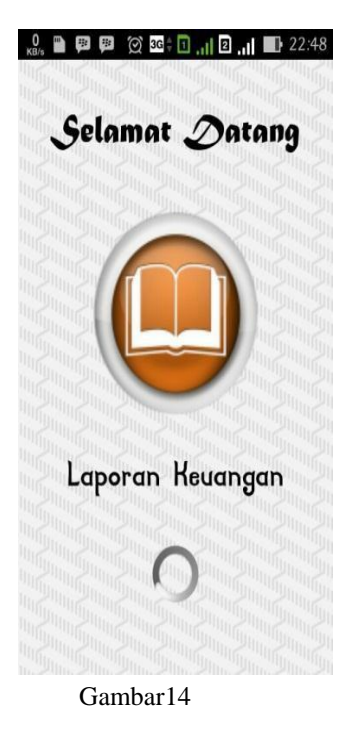

**b. Halaman Masuk Aplikasi**

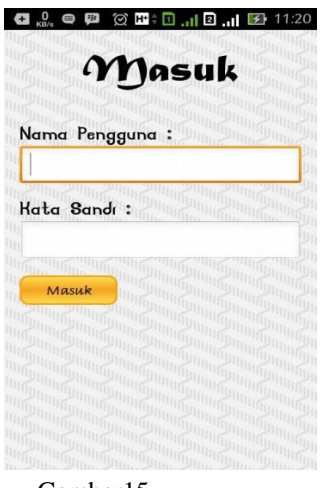

Gambar15

Halaman ini merupakan halaman yang muncul setelah tampilan *splash screen* berakhir dan masuk kedalam sistem. Didalam halaman ini, seorang *user* yang akan menggunakan aplikasi Laporan Keuanga ini wajib memasukkan data berupa Nama Pengguna beserta Kata Sandi Pengguna.

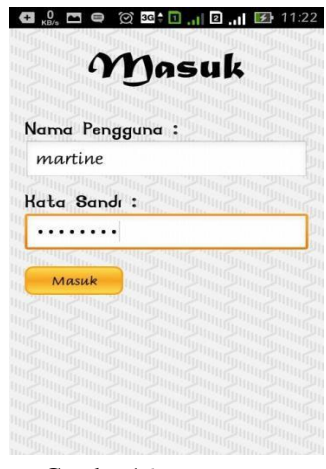

Gambar16

Gambar diatas merupakan tampilan ketika nama pengguna dan kata sandi dimasukan.

**c. Halaman Daftar Aplikasi**

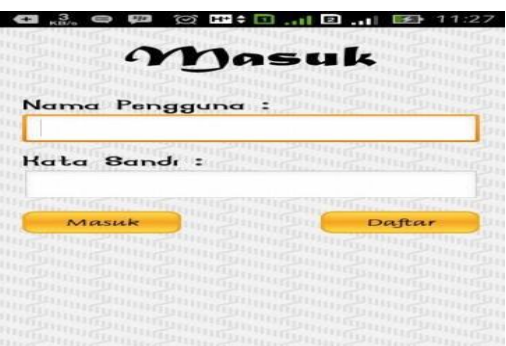

### Gambar 17

Halaman ini merupakan halaman yang muncul jika data pengguna belum ada. Didalam halaman Masuk akan muncul sebuah tombol daftar, tombol ini yang akan mengarahkan *user* untuk menuju halaman daftar, seorang *user* yang akan menggunakan aplikasi Laporan Keuangan ini untuk memasukkan data pengguna.

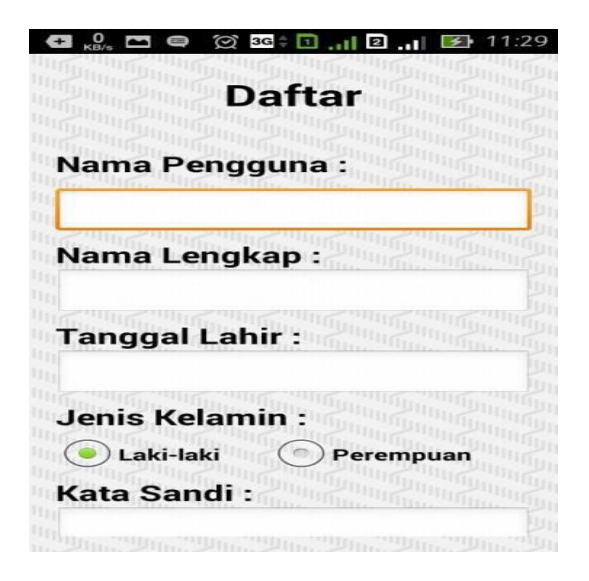

## Gambar 18

Gambar diatas merupakan tampilan halaman daftar aplikasi dimana jika user ingin menggunakan aplikasi ini, maka user harus terlebih dahulu mendaftar.

**d. Halaman Menu Utama**

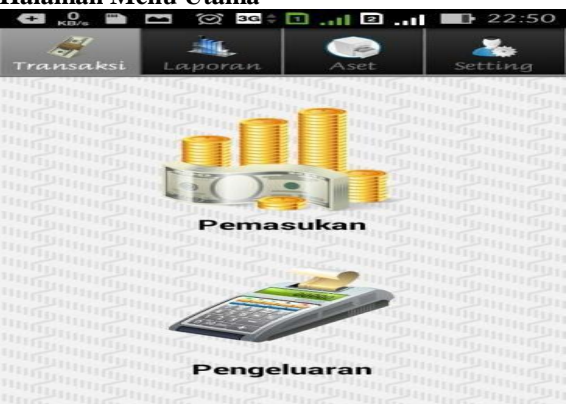

### **Gambar19**

Halaman Menu Utama merupakan halaman yang akan muncul jika verifikasi data yang dimasukkan *user*  pada saat masuk (Nama Pengguna dan Kata Sandi) melalui halaman masuk dinyatakan benar, kemudian dari halaman masukakan berpindah kehalaman menu. Padahal aman menu, seorang pengguna aplikasi ataupun seorang *user* yang menggunakan aplikasi Laporan Keuangan ini dapat memilih menu yang sesuai dengan apa yang dibutuhkan *user*. Ada 4 macam menu yang disediakan, yaitu menu Transaksi, Laporan, Aset dan Pengaturan. Empat menu tersebut juga mempunyai *submenu* tersendiri yang dapat dipilih sesuai dengan kebutuhan atau sesuai dengan apa yang ingin dilakukan seorang *user*.

# **e. Halaman Menu Transaksi**

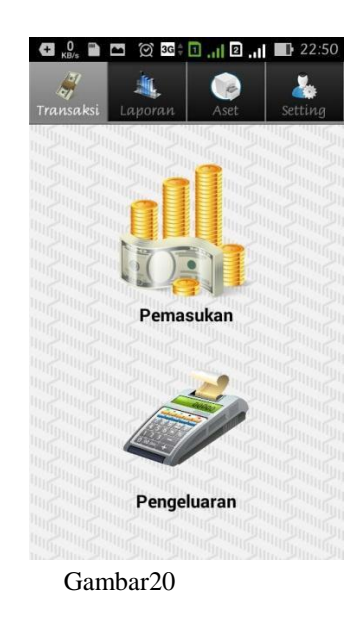

Halaman menu transaksi mempunyai *submenu* Pemasukan dan Pengeluaran. Kedua menu ini berfungsi untuk memasukan data transaksi pemasukan dan pengeluaran kedalam *database*.

## **f. Halaman Menu Laporan**

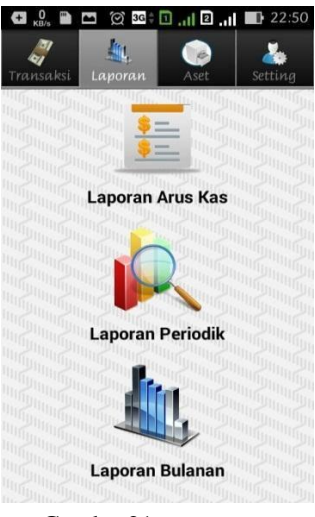

Gambar21

Halaman menu laporan mempunyai *submenu* Laporan Arus Kas, Laporan Periodik, Laporan Bulanan. Dari ketiga *submenu* tersebut memiliki fungsi yang berbeda-beda.

- a. Laporan Arus Kas menampilkan semua data transaksi yang telah dimasukan kemudian data transaksi tersebut bias disimpan dalam bentuk PDF dan *Excel*.
- b. Laporan Periodik hanya menampilkan data transaksi yang tanggal awal dan akhirnya ditentukan oleh pengguna, kemudian data transaksi tersebut bias disimpan dalam bentuk PDF dan *Excel.*
- c. Laporan Bulanan hanya menampilkan data yang bulan transaksinya ditentukan oleh pengguna, kemudian data transaksi tersebut bias disimpan dalam bentuk PDF dan *Excel*.

#### **g. Halaman Menu Aset**

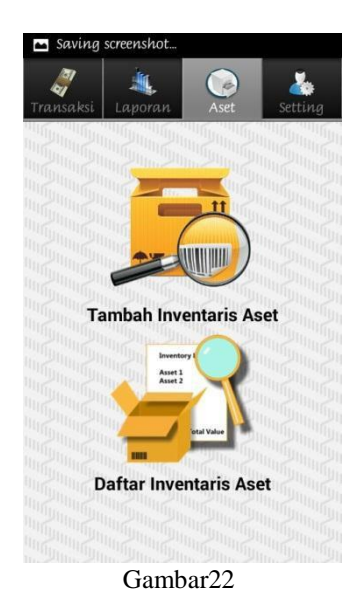

Halaman menu asset mempunyai *submenu* Tambah inventarisaset, Daftar inventarisaset. Fungsi dari menu asset ini adalah untuk pendataan aset, dan mendokumentasikannya baik asset berwujud maupun asset tidak berwujud pada suatu waktu tertentu.

- a. *Submenu* Tambah inventarisaset berfungsi sebagai *form* untuk menambahkan dataaset. Di *form* ini juga disertakan fasilitas untuk mengambil gambar atau foto asset tersebut.
- b. *Submenu* Daftar InventarisAset. ini berfungsi untuk melihat data asset barang yang telah dimasukan oleh *user*. *Submenu* ini juga bias menentukan perkiraan harga asset setelah mengalami penyusutan setiap bulannya.

#### **h.Halaman Menu Pengaturan**

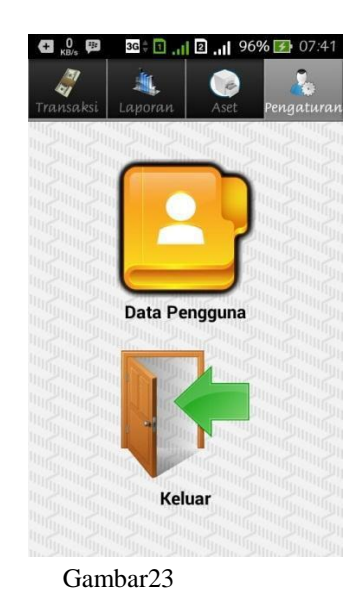

Pada saat menu pengaturan disentuh, maka akan muncul *submenu* yaitu: Data Pengguna dan Keluar. *Submenu* Data pengguna ini berfungsi untuk mengubah data pengguna seperti mengganti nama pengguna dan kata sandi*.* Sedangkan *submenu* keluar berfungsi untuk kembali kehalaman masuk.

### **9. Kesimpulan**

Berdasarkan hasil dari aplikasi Penghitungan Nilai Penyusutan Asset dan Pencatatan Arus Kas berbasis *Android*, maka dapat disimpulkan sebagai berikut:

- 1) Aplikasi penghitungan nilai penyusutan asset dapat menggunakan fungsi *camera* untuk mengambil gambar pada saat memasukan data aset.
- 2) Aplikasi penghitungan nilai penyusutan asset dan pencatatan arus kas dapat dijalankan di *Android*  versi4.2 (*JellyBean*)–4.4 (*Kitkat).*
- 3) Aplikasi pencatatan arus kas berbasis *Android* bias mencetak Laporan dalam bentuk PDF dan Excel.

#### **10. Saran**

Perancangan dan pembuatan pencatatan arus kas berbasis *android* ini memiliki beberapa kekurangan. Supaya Aplikasi ini dapat lebih sempurna, terdapat beberapa saran yang dapat dipergunakan antaralain:

- 1) Adanya fasilitas untuk melihat grafik transaksi pemasukan dan pengeluaran.
- 2) Untuk tampilan agar bisa dibuat lebih menarik lagi dan mudah dimengerti oleh pengguna.
- 3) Ada nya fasilitas *backup andrestore*, supaya ketika aplikasi dihapus atau *uninstall* datanya bisa dikembalikan lagi.

#### **DaftarPustaka:**

- [1]Ivan Michael Siregar, 2010, Mengembangkan Aplikasi Enterprise Berbasis Android, Gava Media.
- [2]Ivan Michael Siregar, 2011, Membongkar Source Code Berbagai Aplikasi Android, Gava Media.
- [3]Nazruddin Safaat H, 2014, Android, Informatika Bandung.
- [4]D, Ibnew, 2012, Makalah Android, Seragen [http://ibnewd.blogspot.com/2012/11/makalah](http://ibnewd.blogspot.com/2012/11/makalah-android_13.html)[android\\_13.html](http://ibnewd.blogspot.com/2012/11/makalah-android_13.html) Di akses pada tanggal 12 Maret 2014.
- [5] Haidi.2013.Pengertian Android SDK (Software DevelopmentKit). [http://haidibarasa.wordpress.com/2013/07/06/p](http://haidibarasa.wordpress.com/2013/07/06/pengertian-android-sdk-software-development-kit/) [engertian-android-sdk-software-development](http://haidibarasa.wordpress.com/2013/07/06/pengertian-android-sdk-software-development-kit/)[kit/](http://haidibarasa.wordpress.com/2013/07/06/pengertian-android-sdk-software-development-kit/) diakses tanggal 4 Januari 2015.